## Attendance > Timeline

Last Modified on 05/23/2018 9:44 am EDT

The Timeline option on the Attendance menu will display children's movements from room to room within a time period.

## From the Attendance menu option, select Timeline-

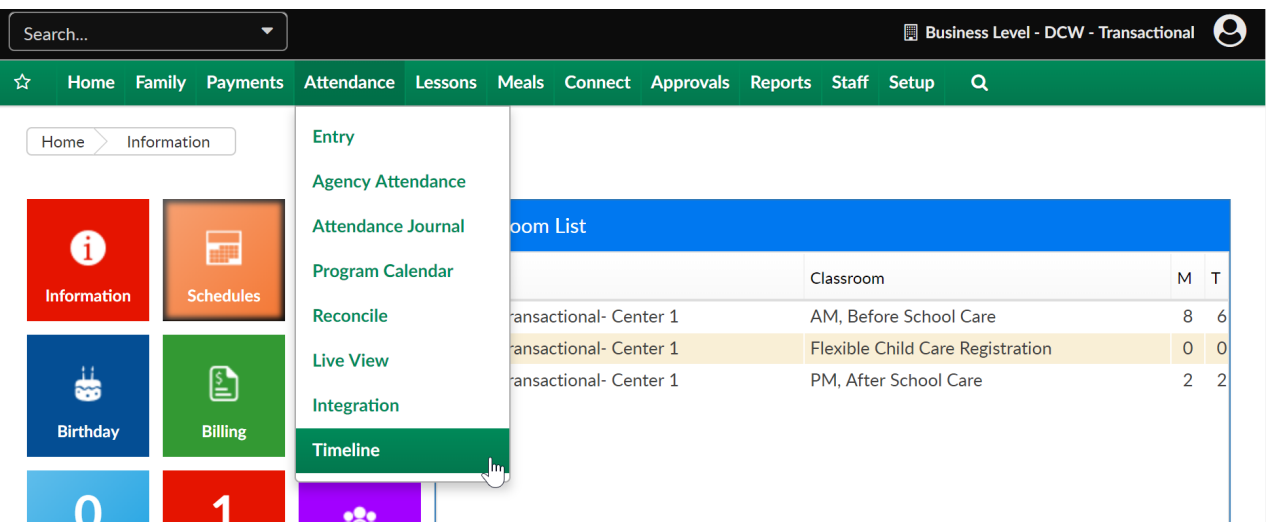

Select the center from the drop down list, classroom and date that should be viewed-

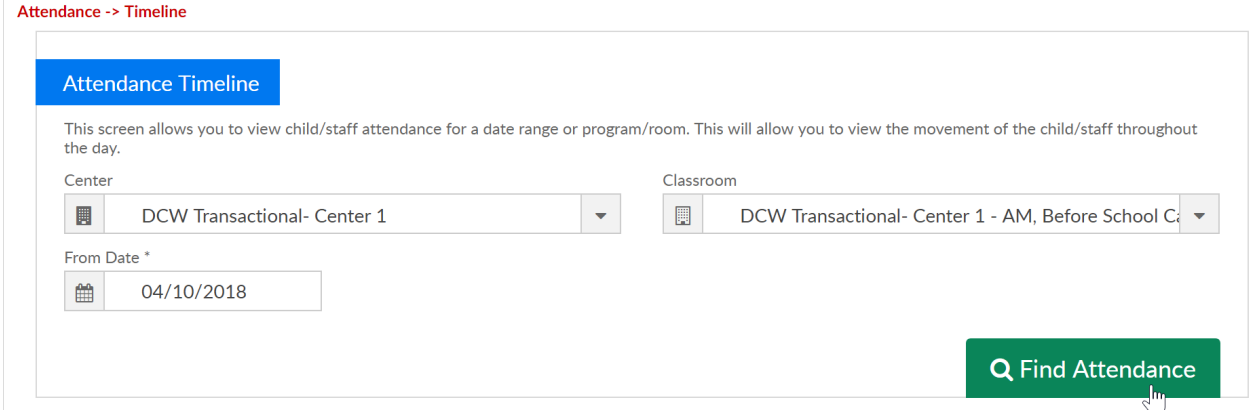

Results will display, if the child has moved throughout the day specific classrooms will also show. This screen is view only.

## Attendance -> Timeline

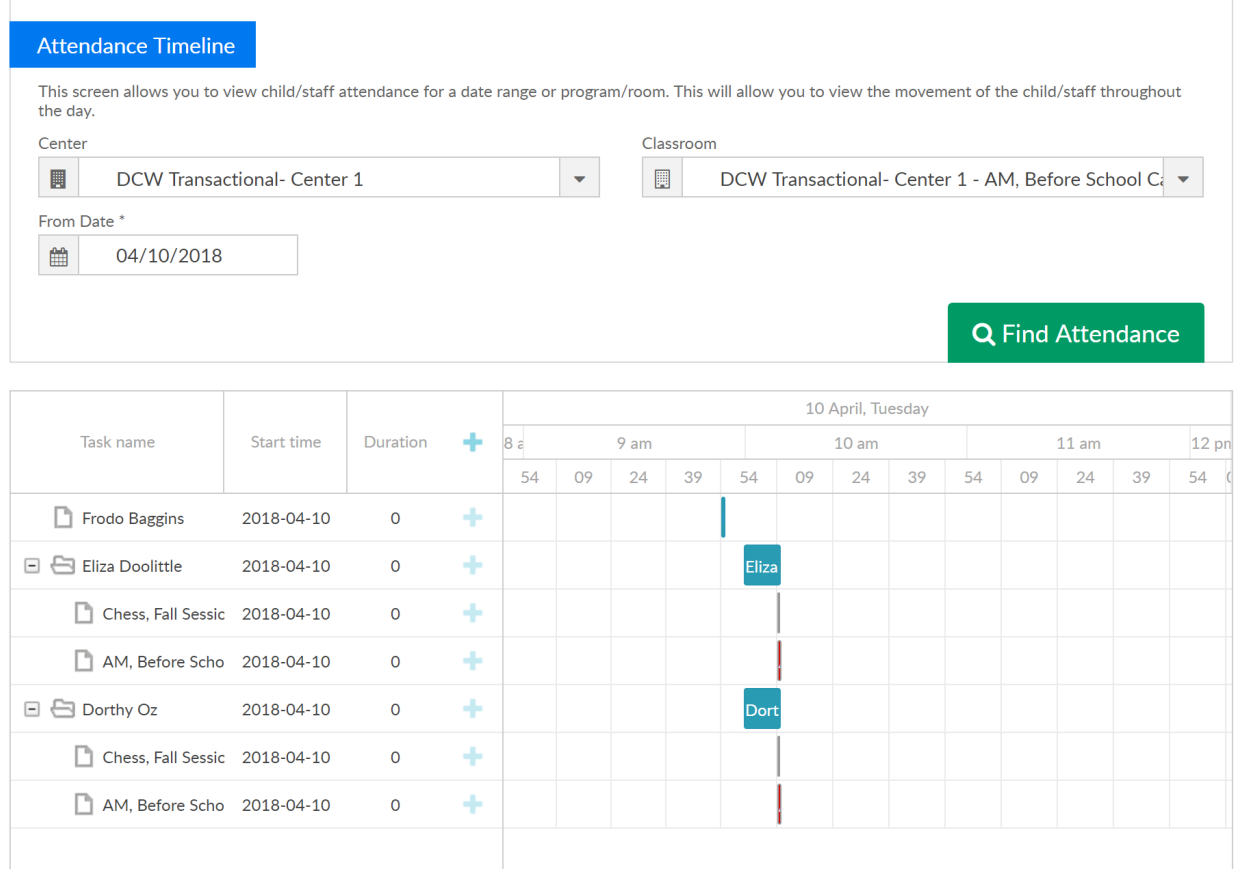

A printable version of this information is available under Reports > Room/Program- Transition Report